## **Adding Parameters in the Execution Editor**

You can add parameters to operations directly in the **Execution Editor**.

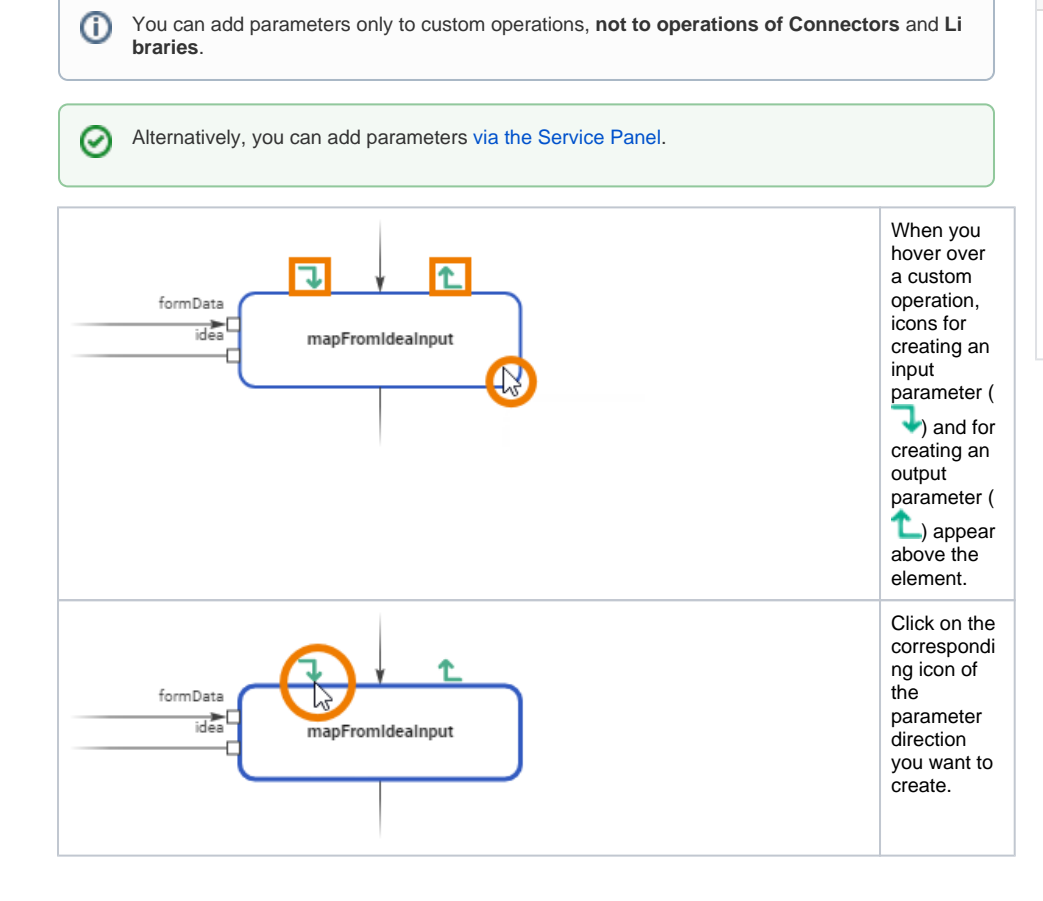

**Related Pages:**

- [Working with the Execution](https://doc.scheer-pas.com/display/WDESIGNER/.Working+with+the+Execution+Editor+v22.2?src=contextnavpagetreemode)  [Editor](https://doc.scheer-pas.com/display/WDESIGNER/.Working+with+the+Execution+Editor+v22.2?src=contextnavpagetreemode)
	- [Adding Variables](https://doc.scheer-pas.com/display/WDESIGNER/.Adding+Variables+v22.2?src=contextnavpagetreemode)
	- <sup>o</sup> [Persisting Data](https://doc.scheer-pas.com/display/WDESIGNER/.Persisting+Data+v22.2?src=contextnavpagetreemode)
	- <sup>o</sup> Adding Operation [Calls](https://doc.scheer-pas.com/display/WDESIGNER/.Adding+Operation+Calls+v22.2?src=contextnavpagetreemode)
- [Adding Parameters to](https://doc.scheer-pas.com/display/DESIGNER/Adding+Parameters+to+Operations)
- **[Operations](https://doc.scheer-pas.com/display/DESIGNER/Adding+Parameters+to+Operations)** [Adding Parameters in the](https://doc.scheer-pas.com/display/DESIGNER/Adding+Parameters+in+the+Mapping+Editor)
- [Mapping Editor](https://doc.scheer-pas.com/display/DESIGNER/Adding+Parameters+in+the+Mapping+Editor)
- [Adding Parameters in the](https://doc.scheer-pas.com/display/DESIGNER/Adding+Parameters+in+the+Activity+Editor)  [Activity Editor](https://doc.scheer-pas.com/display/DESIGNER/Adding+Parameters+in+the+Activity+Editor)

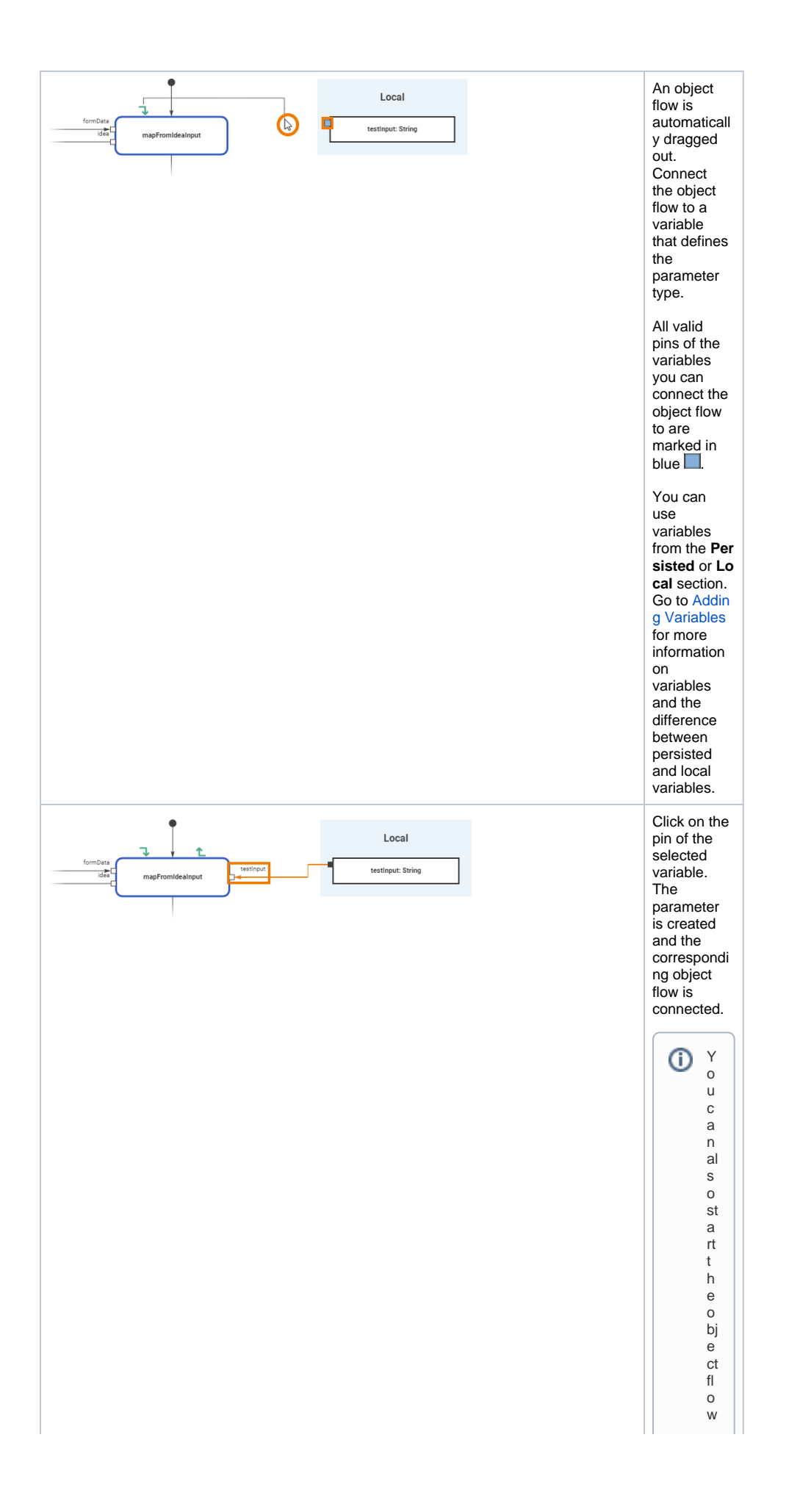

L b y clicking on a pin o favariable y ou want touse as a parameter template. Dragittothe comes pondingicon of

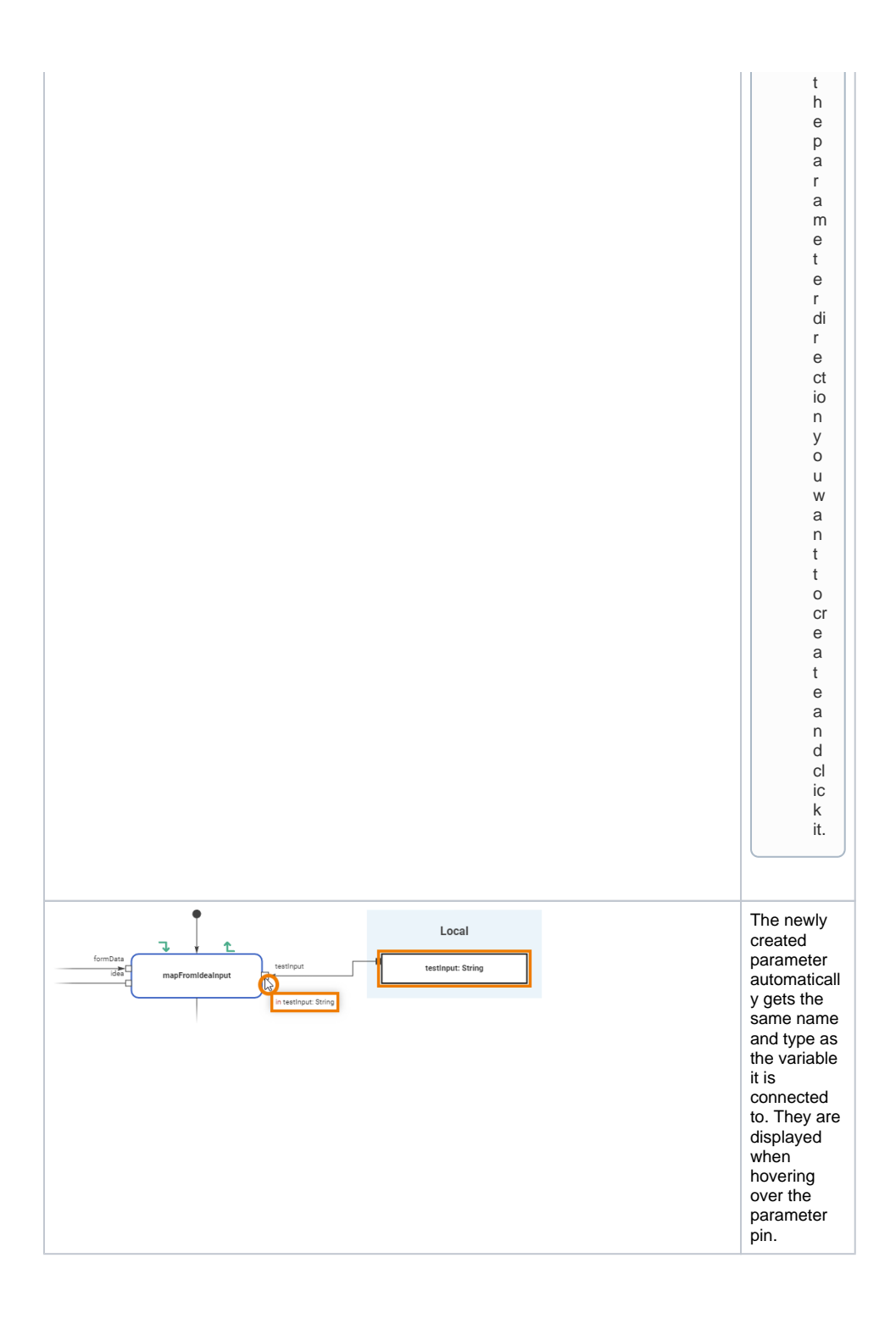

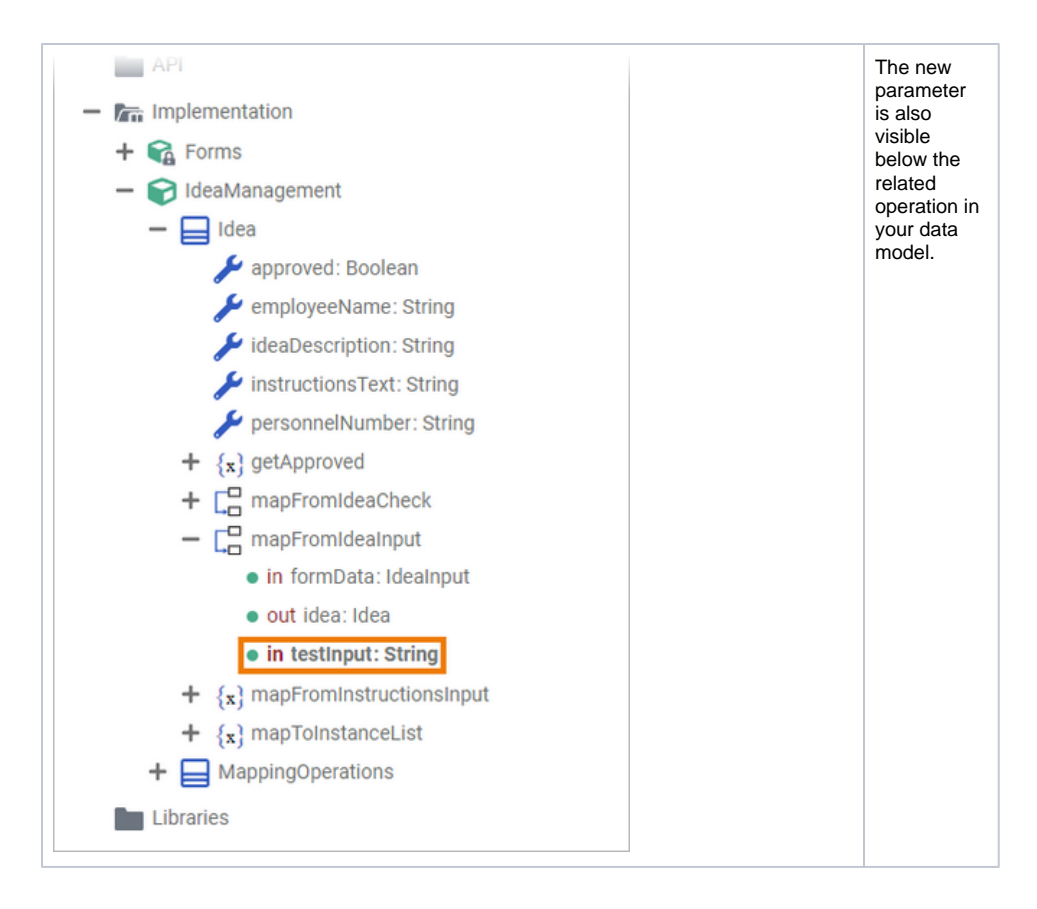